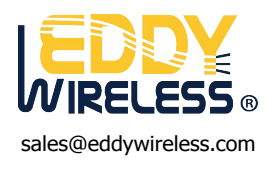

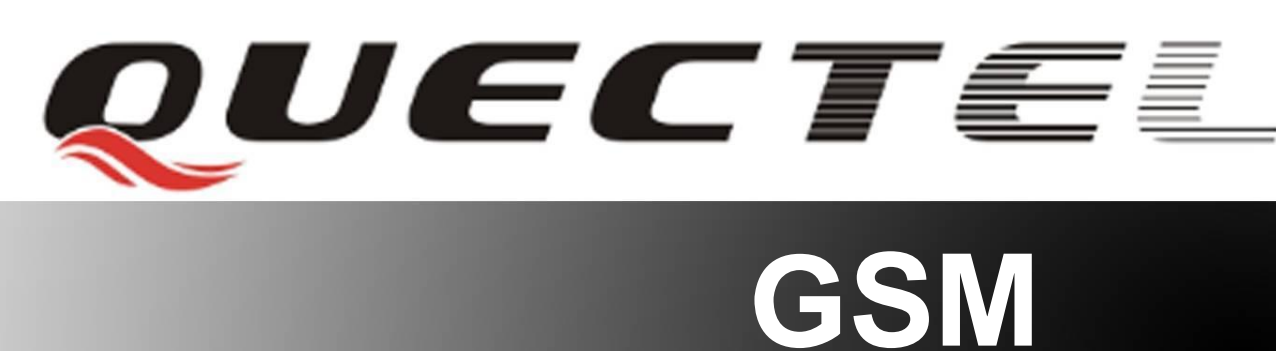

# **Quectel Cellular Engine**

## **GSM TCPIP Recommended Process**

**GSM\_TCPIP\_Recommended\_** 

**Process\_V1.1**

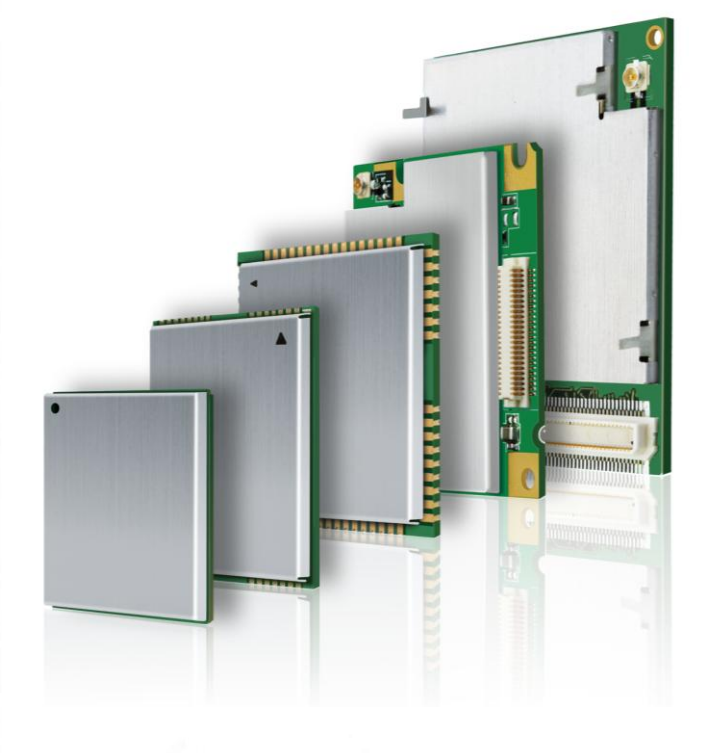

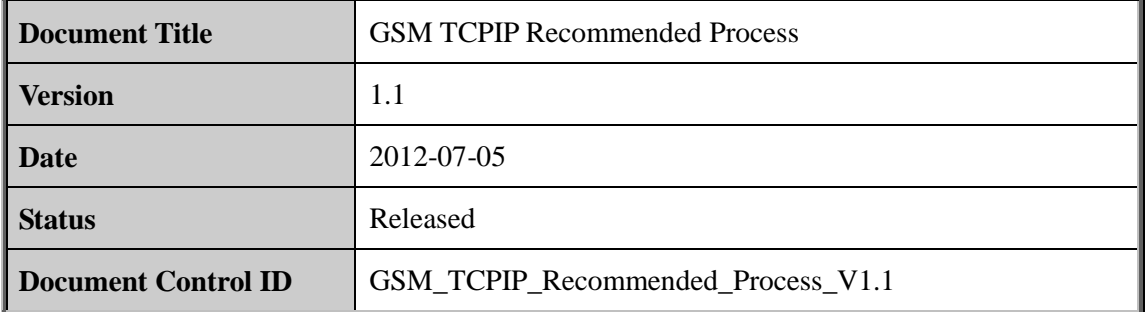

### **General Notes**

Quectel offers this information as a service to its customers, to support application and engineering efforts that use the products designed by Quectel. The information provided is based upon requirements specifically provided to Quectel by the customers. Quectel has not undertaken any independent search for additional relevant information, including any information that may be in the customer's possession. Furthermore, system validation of this product designed by Quectel within a larger electronic system remains the responsibility of the customer or the customer's system integrator. All specifications supplied herein are subject to change. Figure 1.1 The state of this information as a service to its customers, to supportering efforts that use the products designed by Quectel. The information upon requirements specifically provided to Quectel by the customer-

### **Copyright**

This document contains proprietary technical information which is the property of Quectel Limited. The copying of this document and giving it to others and the using or communication of the contents thereof, are forbidden without express authority. Offenders are liable to the payment of damages. All rights are reserved in the event of grant of a patent or the registration of a utility model or design. All specification supplied herein are subject to change without notice at any time. based upon requirements specifically provided to Quetete by the eutoments. Queteen the<br>undertaken any independent search for additional relevant information, including any<br>information that may be in the customer's possessi

*Copyright © Shanghai Quectel Wireless Solutions Co., Ltd. 2012.* 

## **Contents**

<span id="page-2-0"></span>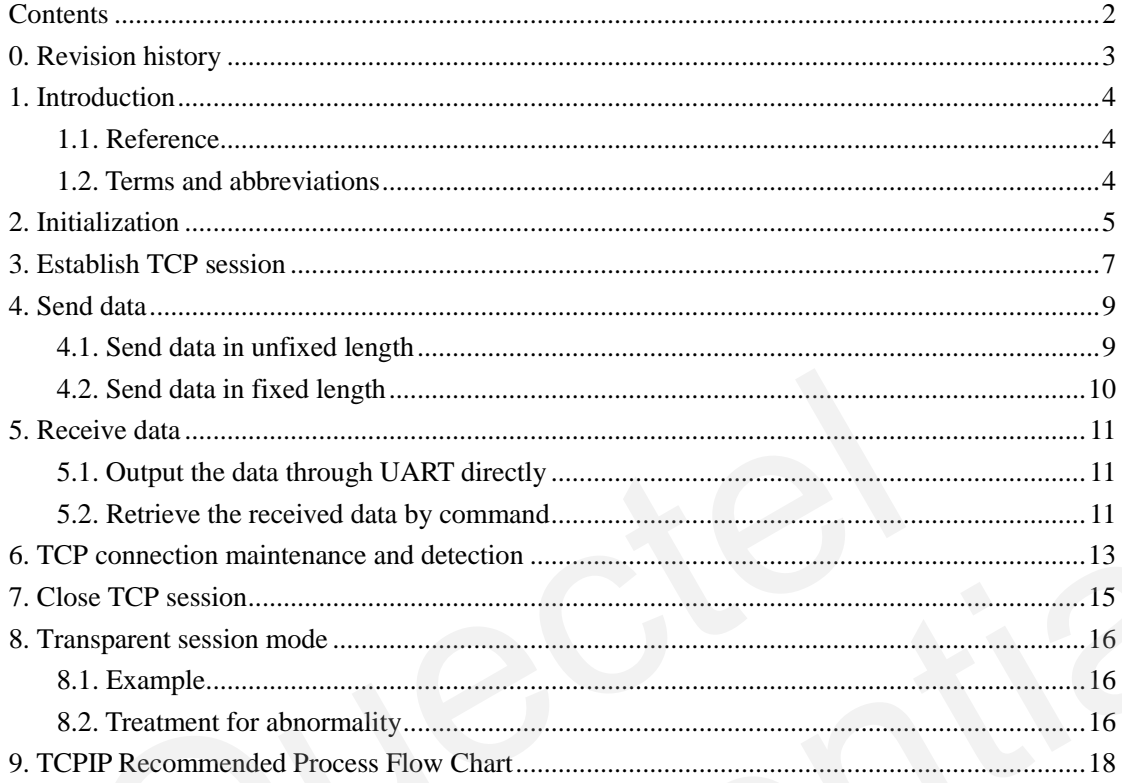

## <span id="page-3-0"></span>**0. Revision history**

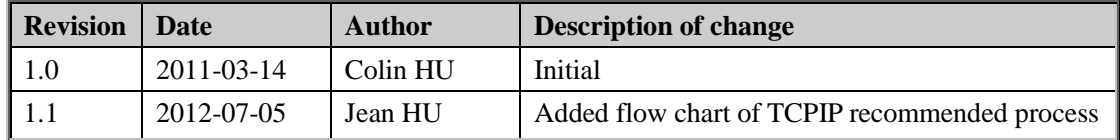

## <span id="page-4-0"></span>**1. Introduction**

This document introduces the simple process on how to use the embedded TCPIP services and gives some recommendations for handling the abnormalities.

Please refer to [1] Mxx\_ATC for AT commands description in Table 1. And refer to [2] GSM\_TCPIP\_AN for the details about TCPIP.

## <span id="page-4-1"></span>**1.1. Reference**

#### **Table 1: Reference**

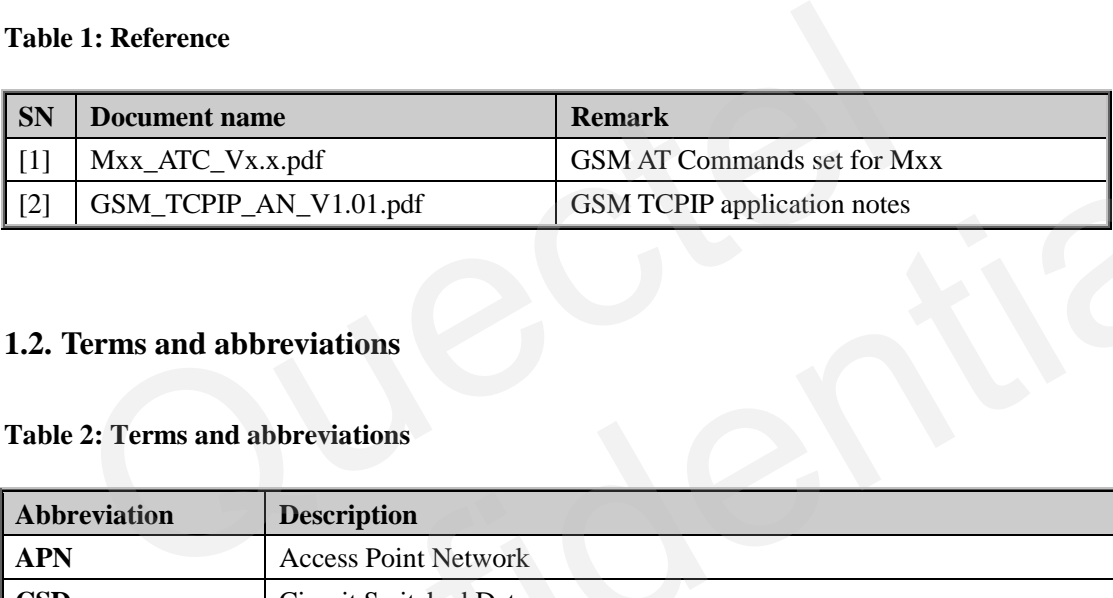

## <span id="page-4-2"></span>**1.2. Terms and abbreviations**

### **Table 2: Terms and abbreviations**

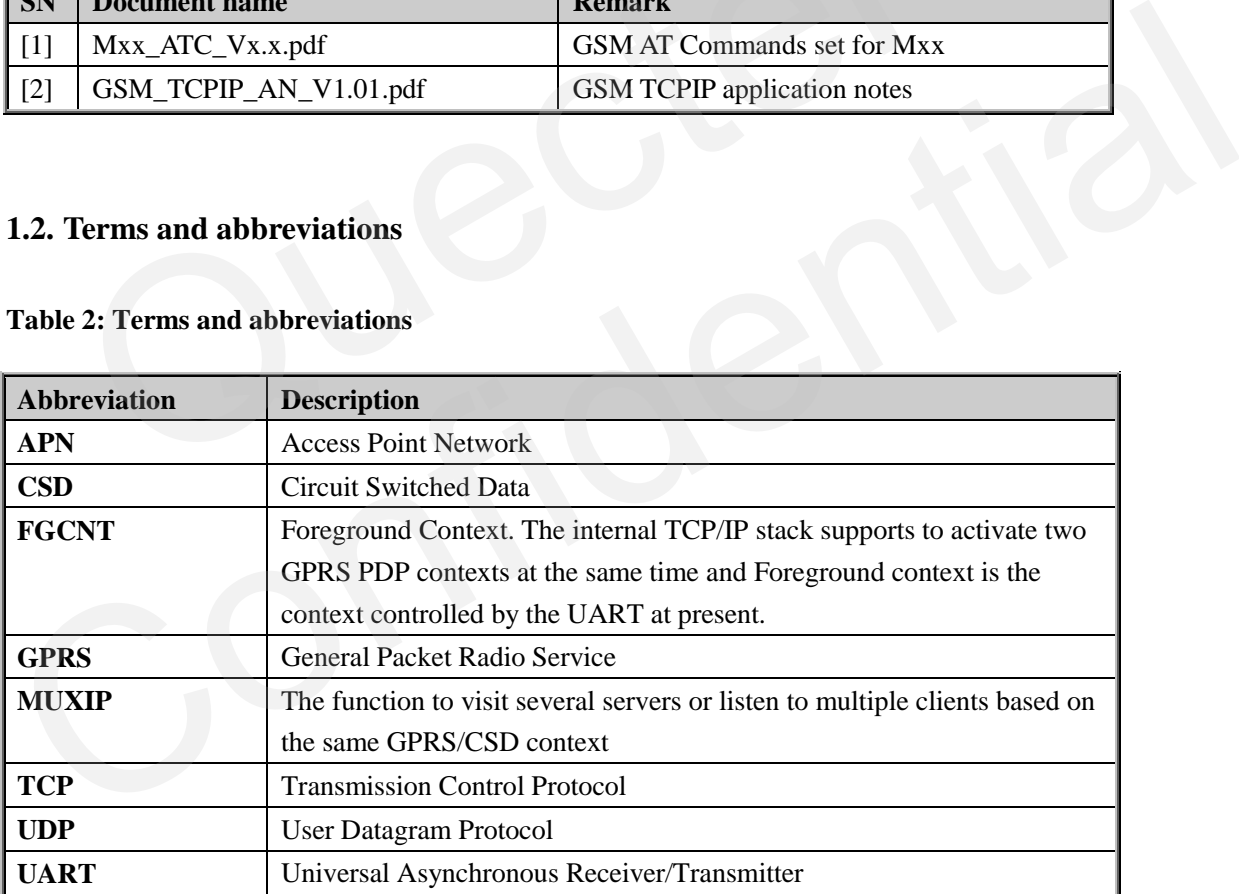

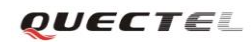

## <span id="page-5-0"></span>**2. Initialization**

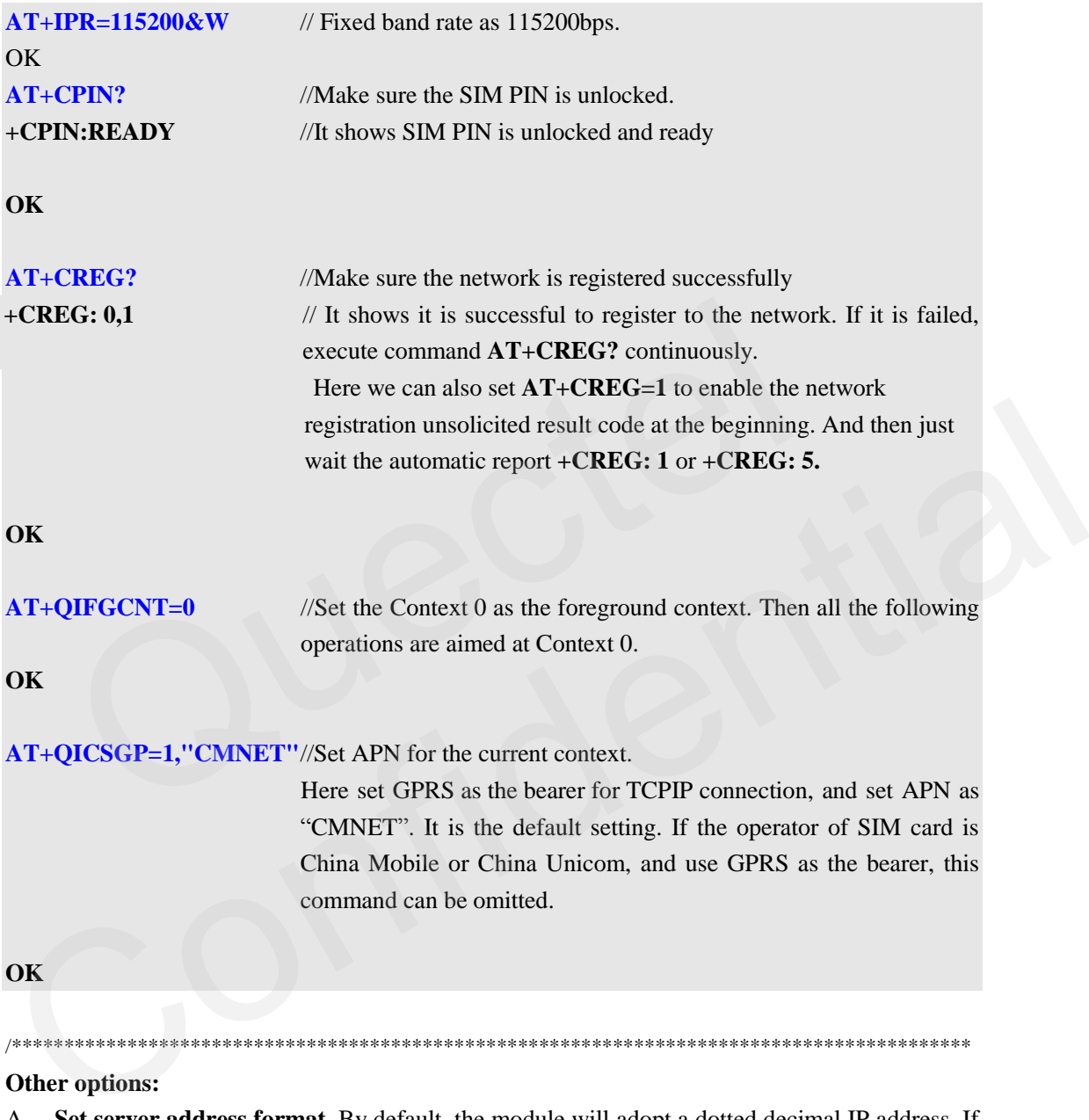

#### **Other options:**

A. **Set server address format.** By default, the module will adopt a dotted decimal IP address. If the server address is a domain name, user should execute command "**AT+QIDNSIP=1**" to change it to the domain name server format.

/\*\*\*\*\*\*\*\*\*\*\*\*\*\*\*\*\*\*\*\*\*\*\*\*\*\*\*\*\*\*\*\*\*\*\*\*\*\*\*\*\*\*\*\*\*\*\*\*\*\*\*\*\*\*\*\*\*\*\*\*\*\*\*\*\*\*\*\*\*\*\*\*\*\*\*\*\*\*\*\*\*\*\*\*\*\*\*\*\*\*\*

B. **Set the mode to handle the received data**. Currently the module supports two modes to handle the received TCP/IP data: Output all the received data through UART directly (default); or Output a notification statement "**+QIRD:**", not output them directly when receiving data, then user need to retrieve the data by command **AT+QIRD**. If the latter is used, please execute the following command.

 $AT+ONDI=1$ //Set mode: when receiving the data, output the notification:" $+QIRDI$ : <id>,<sc>,<sid>". Then retrieve data by command " AT+QIRD=<id>,<sc>,<sid>,<len>"

OK

C. Set display format for received data. When users select to output the received data through UART directly, following commands can be used to set the display format for the received data. User can select the different configuration according to actual needs.

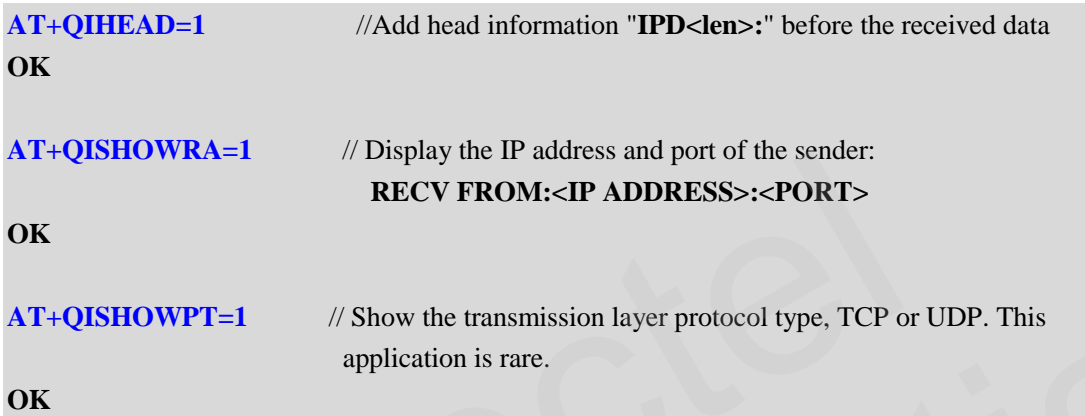

D. Set the session mode. The default mode is non-transparent mode, and the following section from Chapter 3 to Chapter 7 is the introduction of creating connection, sending and receiving data in this mode. Execute the following commands to set transparent mode and refer to Chapter 8 for the specific applied example in this mode.

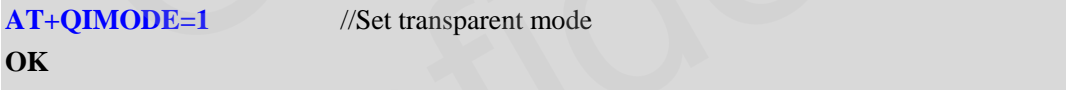

AT+QITCFG=3,2,512,1 //Configure transparent transfer mode. Please focus on the two middle parameters. The second parameter 2 means to set wait interval as 200ms, which means system will wait for 200 ms before sending the data in the buffer when the data in the buffer is less than 512. The third parameter 512 means that once the length of the data in the buffer reaches 512, the 512 bytes data will be sent out.

 $\overline{\text{OK}}$ 

\*\*\*\*\*\*\*\*\*\*\*\*

## <span id="page-7-0"></span>3. Establish TCP session

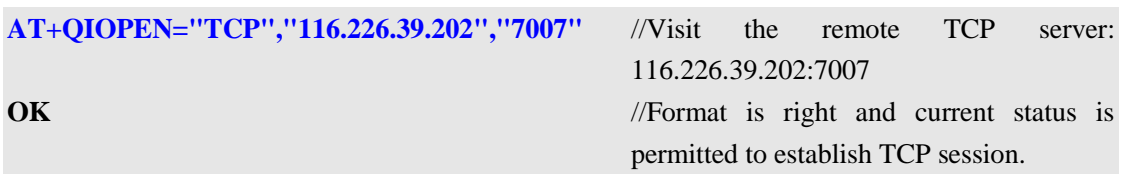

#### Analysis and treatment of other error response:

- A. "ERROR", two reasons are possible:
	- 1. The command format is wrong. If all format are right here, verify if OIMUX is set as 0. Send command "AT+QIMUX?", if the response is 1, reset it as 0 by command  $AT+OIMUX=0.$
	- 2. Current TCPIP connection status is not IP INITIAL, IP STATUS and IP CLOSE (Ouery by command AT+OISTAT). If current status is TCP CONNECTING, execute command AT+OICLOSE to close current failed TCP connection. If current status is others, execute command AT+QIDEACT to deactivate current failed GPRS context.
- B. "ALREADY CONNECT", this means one TCP or UDP connection has been established. If new connection is required, send command AT+QICLOSE to close current connection.

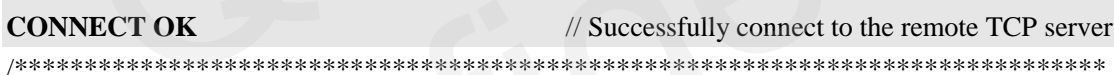

#### Analysis and treatment of other error response:

A. "CONNECT FAIL", this shows the TCP connection is failed to be established. The correct processing method is to send command AT+QISTAT to query the current status at first. If current status is "TCP CONNECTING", it is recommended to close the failed connection by command AT+QICLOSE. In this way, GPRS is still active and there is no need to restart the GPRS context, so the program speed is imporved.

If current status is not "TCP CONNECTING", it is recommended to execute command AT+QIDEACT to deactivate GPRS context because these status are usually caused by the failure to activate GPRS context. More details about the treatment of response for AT+QIDEACT, please refer to the description in Chapter 7.

The longest waiting time for this command, theoretically, is about 2.5 to 3.5 minutes. Customer can set timeout value which is less than 2 minutes in their own application according to their needs. If it is timeout, it is recommended to restart the module by **EMERG\_OFF** pin. In the same way, the GPRS context is still not activated after repeating several times AT+QIDEACT and AT+QIOPEN, please restart the module by **EMERG OFF** pin.

/\* Similarly, the module supports UDP mode. Just asTCP, it is needed to establish UDP session before using UDP as below.\*/

**AT+QIOPEN="UDP","116.226.39.202","7007"** //Visit the remote UDP server:

**OK**

116.226.39.202:7007.

**CONNECT OK** //Successfully connect to the remote UDP server. In fact, UDP needs not establish a connection. Here just configure the target IP address and port which the data will be sent to.

## <span id="page-9-0"></span>**4. Send data**

## <span id="page-9-1"></span>**4.1. Send data in unfixed length**

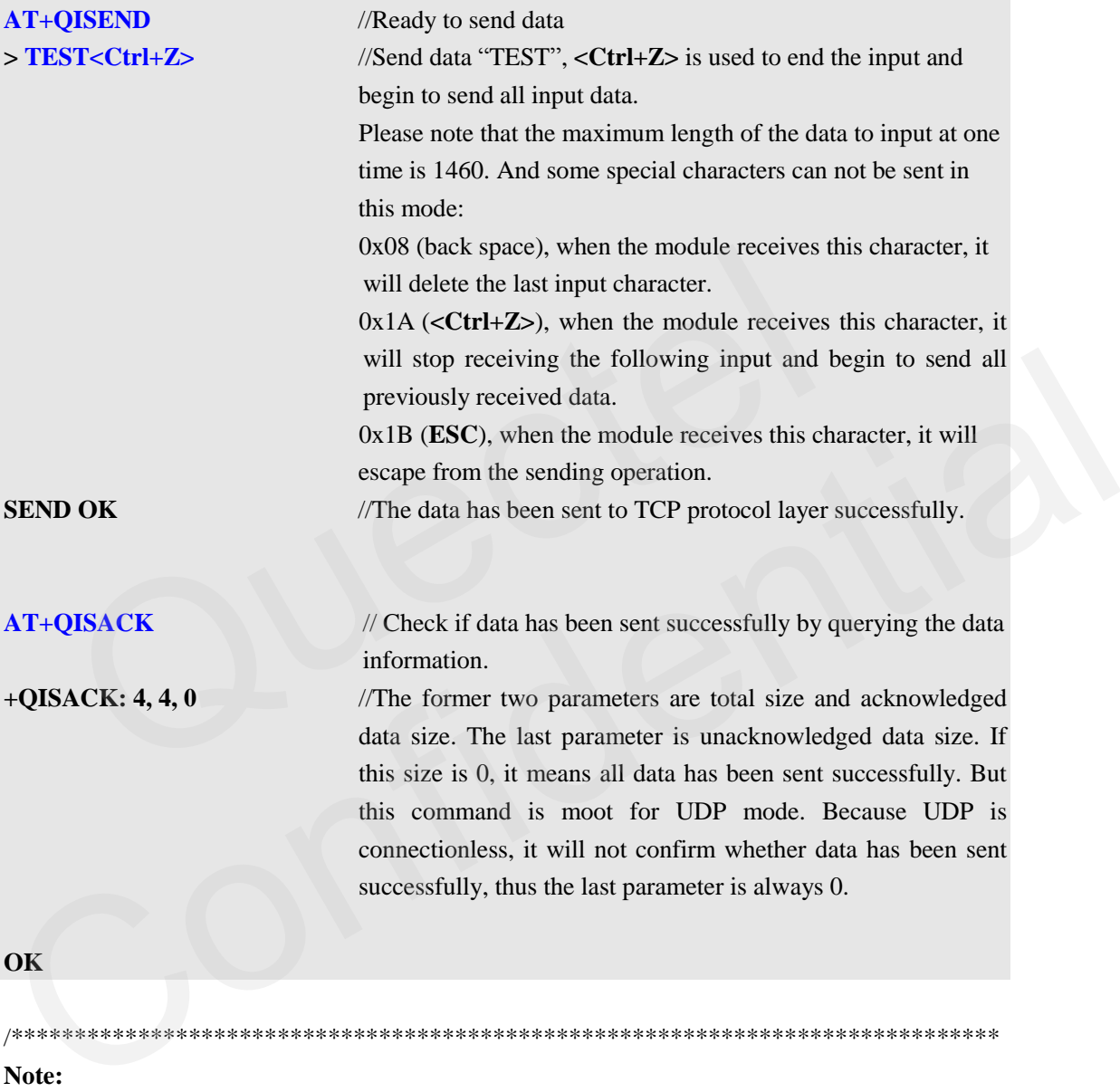

## **Note:**

A. The send buffer in the underlying socket is 7300. Therefore, it is not needed to wait all data has been acknowledged (that is the last parameter in the response of **AT+QISACK** is 0) and then send next package. Given that the maximum length of one TCP package is 1448, it is recommended to set a threshold value as 3000. If the unacknowledged data length (the last parameter in the response of **AT+QISACK**) is less than 3000, continue to send the next package by command **AT+QISEND.** Else if it exceeds 3000, stop sending data, and then query by **AT+QISACK** every 5 seconds until the last parameter is less than 3000. If the query time achieves a certain number (for example 20 times, equivalent to 100 seconds timeout) and the last parameter is always greater than 3000, it can be considered an anomaly

/\*\*\*\*\*\*\*\*\*\*\*\*\*\*\*\*\*\*\*\*\*\*\*\*\*\*\*\*\*\*\*\*\*\*\*\*\*\*\*\*\*\*\*\*\*\*\*\*\*\*\*\*\*\*\*\*\*\*\*\*\*\*\*\*\*\*\*\*\*\*\*\*\*\*\*\*\*\*

occurred in the TCP connection. In this case close this connection, re-establish TCP connection, and then continue to send all previously unacknowledged data and next data package.

B. If users want to send hexadecimal characters in non-transparent mode, especially 0x08, 0x1A, 0x1B, it is recommended to send data with fixed length, which described as below.

\*\*\*\*\*\*\*\*\*\*\*\*\*\*\*\*\*\*\*\*\*\*\*\*\*\*\*\*\*\*\*\*\*\*\*\*\*\*\*\*\*\*\*\*\*\*\*\*\*\*\*\*\*\*\*\*\*\*\*\*\*\*\*\*\*\*\*\*\*\*\*\*\*\*\*\*\*\*/

## <span id="page-10-0"></span>**4.2. Send data in fixed length**

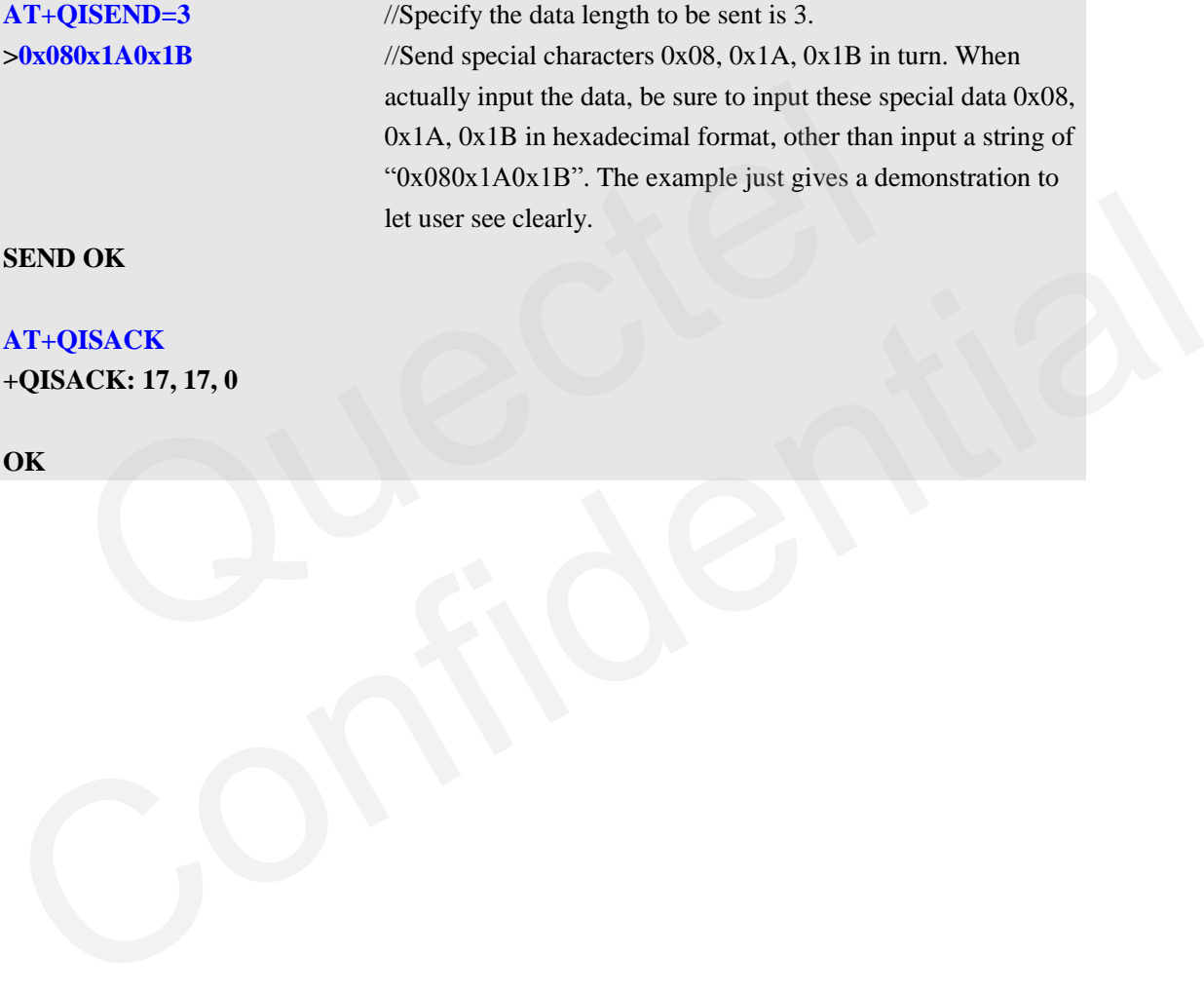

**AT+QISACK +QISACK: 17, 17, 0**

**OK**

## <span id="page-11-0"></span>**5. Receive data**

## <span id="page-11-1"></span>**5.1. Output the data through UART directly**

The received data from the server will be output through UART without any head information in the defaulting setting. In order to distinguish the received data from the responses of AT commands or any URC, it is allowed to add some information at the beginning of the received data controlled by some commands. The details have been described in Chapter 2.

It is better to set display format for the received data before the TCP connection has been established. Below is a sample of the received data.

```
RECV FROM:116.228.146.250:7070<CR><LF> //The module receives data from the remote
```
server 116.228.146.250:7070. This line will not be displayed if not set **AT+QISHOWRA=1** in the initialization phase.

**IPD36TCP:1234567890abcdefghijklmnopqrstuvwxyz**

//Receive TCP data with the length of 36. These data is 36 characters after the colon symbol ":". The header "**IPD36TCP:**" will not be displayed if not set **AT+QIHEAD=1.**  The header "**TCP**" will not be displayed if not set **AT+QISHOWPT=1.** Sined. Below Is a sample of the received data.<br>
V FROM:116.228.146.250:7070<CR><LF>
<br>
//The module receives data server 116.228.146.250<br>
will not be display<br>  $AT+QISHOWRA=1$  in<br>
phase.<br>
6TCP:1234567890abcdefghijklmnopqrstuvwx

#### **Note:**

In this mode, the data will be output immediately once received, so it is unavoidable that the data appears in the middle of AT commands. In the current design we have done some timeout processing to avoid the received data from breaking AT command or its response (for example, separate AT command directly). But it is still unavoidable that the AT command is separated with its response. Super 116.228.146.250.7070. This line<br>will not be displayed if not set<br>will not be displayed if not set<br> $\triangle T+OSHOWRA=1$  in the initialization<br>phase.<br>Confidential phase.<br>The section of  $\triangle R$  and with the length of 36.<br>These d

#### <span id="page-11-2"></span>**5.2. Retrieve the received data by command**

The module in this mode, compared with the above mode, outputs a URC "**+QIRD:**" to inform the user that TCP/UDP data has been received and user can retrieve the data by command **AT+QIRD**. This mode is not supported by default. Execute command **AT+QINDI=1** to enable this mode before the TCP connection is established. An example when the module receives the data in this mode is shown as below.

/\*Suppose the module receives the TCP data below from the remote end:

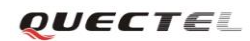

"1234567890abcdefghijklmnopqrstuvwxyz"\*/

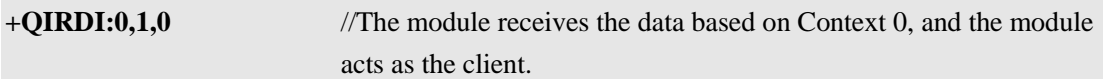

/\*Now retrieve data by the following command\*/

**AT+QIRD=0,1,0,1024** //Retrieve the data from the module's socket buffer. The maximum length to retrieve is 1024. If the data length in the buffer is less than 1024, retrieve all the data from the buffer. **+QIRD:116.228.146.250:7070,TCP,36<CR><LF>**

**1234567890abcdefghijklmnopqrstuvwxyz**

## <span id="page-13-0"></span>6. TCP connection maintenance and detection

Most of the modules are connected to the Internet through GPRS gateway. GPRS gateway here has the similar functions as the router in LAN. Every time when the module tries to connect with one server in the internet, GPRS getaway should assign a port to the module. A problem will be caused when the connection between the module and the Internet is established via this port. Since the port resource of GPRS gateway is limited, so it will have some restrictions on these ports for the terminals within the GPRS network. If there is no data transmission on the TCP connection for a period of time, it will release the port to other connection to achieve a rational allocation of port resource. So the TCP connection between the module and the server may be disconnected by GPRS network without any notification.

There is no clear value at present about how long the resource will be released without data transmission. The test result in Shanghai is the port resource will not be released within 10 minutes.

In order to avoid the TCP connection from disconnection by GPRS gateway without any notification, it is recommended to periodically send a small data packet to the remote end through which the TCP connection can be maintained and detected.

#### **Example:**

Set an interval of 10 minutes to send the heart beating package according to our test result.

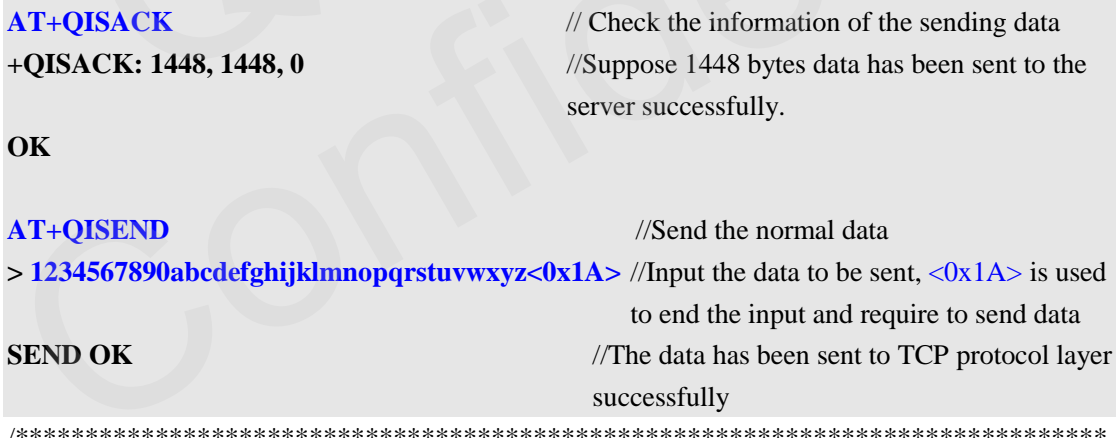

Assuming no data is needed to be sent for a long time, it is recommended to send a heart beating small packet to maintain the TCP connection. Before sending the heart beating packet to maintain the TCP connection, confirm if the current TCP connection is normal by querying whether the current package has been sent successfully. If the package is still not acknowledges after two minutes (query every 5 seconds, 24 times in total), the TCP connection may be abnormal, execute AT+OICLOSE to close the current connection, and then execute AT+OIOPEN to re-establish the TCP connection. After the connection has been established successfully, resent the unacknowledged data.

# **AT+QISACK** //Check the information of the sending data **+QISACK: 1484,1448,36** //The total length of the data which has been seconds. **OK** ....... //Wait for 5 seconds **AT+QISACK** //Check the information of the sending data **+QISACK: 1484,1484,0** //All 1484 bytes data has been acknowledged to connection is normal until now. **OK** …… //Sleep 8 minutes, no data is sent or received **AT+QISEND** //Send a heart beating small packet to server > **Heart01<0x1A>** //Send small packet **Heart 01**. It can be simpler. Sent Successiumy. This<br>
connection is normal until nov<br>
//Sleep 8 minutes, no data is s<br>
//Sleep 8 minutes, no data is s<br>
//Send a heart beating small part<br>
101<0x1A><br>
//Send small packet **Heart 01**<br>
Any other data is OK, VSleep 8 minutes, no data is sent or received<br>
XT+QISEND<br>
XEON USEND USEND USEND Also<br>
XEON USEND USEND USEND USEND ALSO USEND ON USEND OR ANY USEND OR<br>
SEND OR<br>
CONFIDENCE TO THE USEND OR<br>
THE SOCIET USEND OR<br>
CONFIDENCE

#### **SEND OK**

sent is 1484, but only 1448 bytes has been acknowledged, and 36 bytes has not been acknowledged (can not confirm whether it has been sent successfully) yet. Check again after 5

sent successfully. This means the TCP

Any other data is OK, and users can define specific format to avoid server misunderstanding

……. //Wait for 5 seconds, and then check if the heart beating data has been sent successfully

**AT+QISACK** // Check the information of the sending data **+QISACK: 1491,1491,0** //The packet has been received successfully, the TCP connection is still OK, so stop the check operation. If the packet has not been acknowledged (the third parameter of the response of "**AT+QISACK**" is not 0), please wait for 5 seconds and check again. Repeat the former operation for several times until the packet has been acknowledged or the times of repeat reaches to a limitation (for example, 24 times, i.e. 2 minutes). If the time of repeat reaches to the limitation, the TCP connection may be abnormal, so it is suggested to re-establish the TCP connection.

## <span id="page-15-0"></span>**7. Close TCP session**

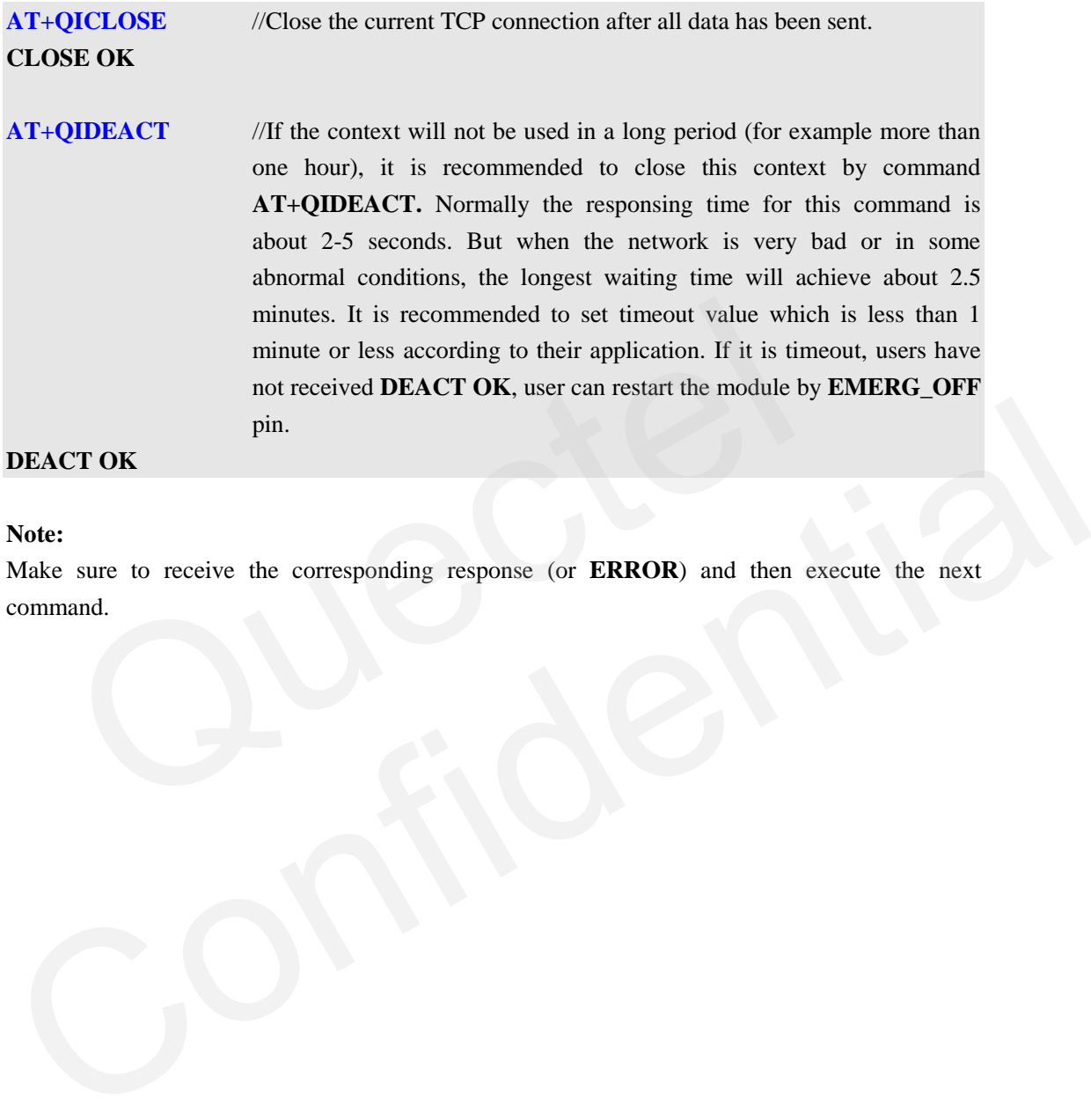

## **Note:**

Make sure to receive the corresponding response (or **ERROR**) and then execute the next command.

## <span id="page-16-0"></span>**8. Transparent session mode**

If **AT+QIMODE=1** is executed in the initialization phase, the UART will enter data mode after the TCP/UDP session is established. In data mode, all the input data through UART is considered as the data needed to send to the remote server and all the output data through UART is received from the remote server except some special strings such as "**CLOSED**", "+PDP **DEACT**" . An example of TCP transparent session is as below.

## <span id="page-16-1"></span>**8.1. Example**

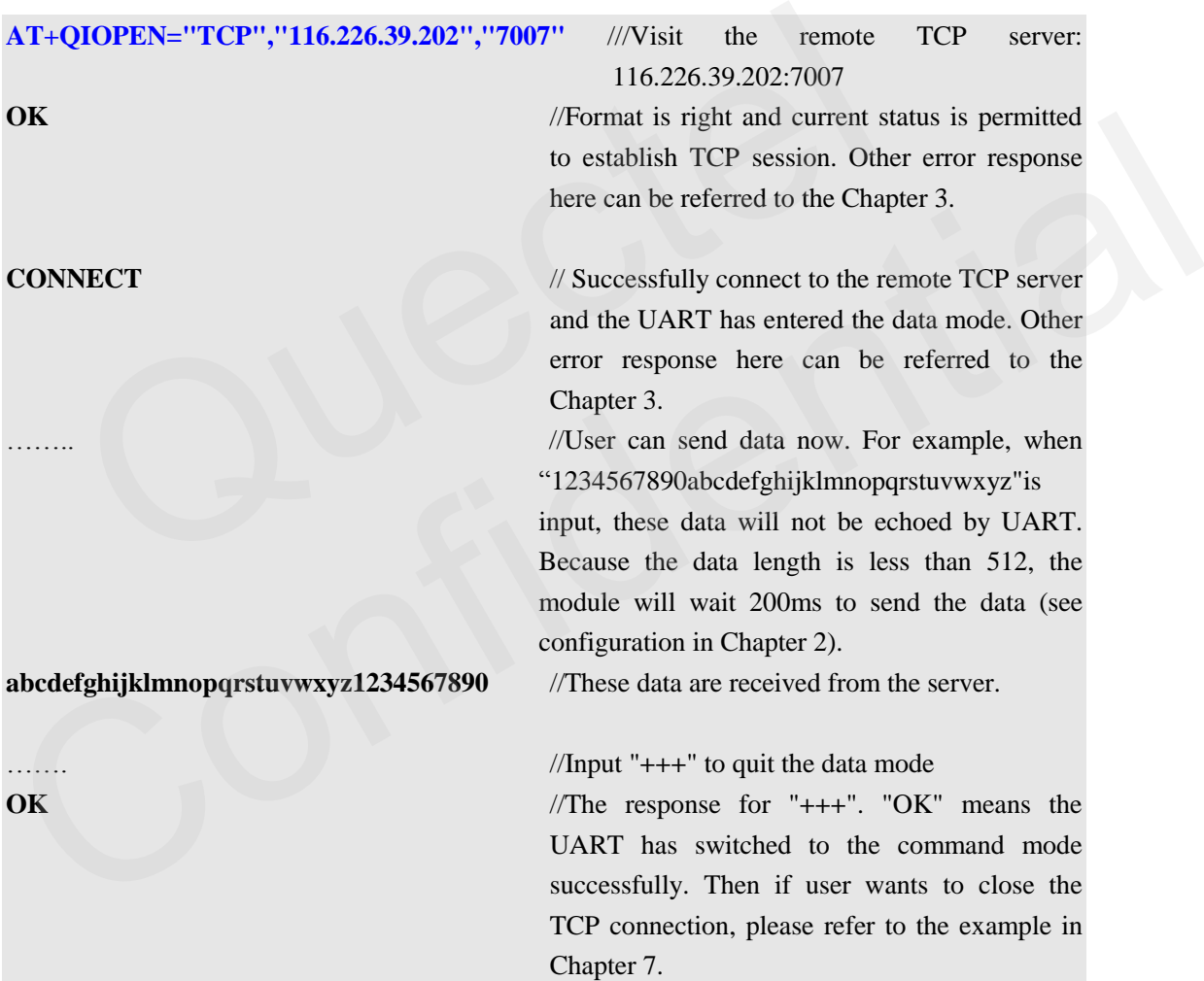

## <span id="page-16-2"></span>**8.2. Treatment for abnormality**

If the module receives "**CLOSED**" or "**+PDP DEACT**" in the data mode, it means TCP connection has been broken or some abnormalities have happened. But it is also possible these data are from the remote end. In this case, it is recommended to input "**+++**" to confirm if the UART is still in the data mode. When input "**+++**", **OK** is returned, which means the UART has switched to the command mode successfully and the previously received "**CLOSED**" or "**+PDP DEACT**" are TCP data from server. Otherwise, when input "+++", just "+++" echoes (when echo mode is open) and "**OK**" is not returned, which means the module has already entered in command mode , that is, the previously received "**CLOSED**" or "**+PDP DEACT**" means the TCP session has been disconnected or GPRS context has been deactivated. In this case, the TCP session is needed to re-establish as the following steps. (Of course, if it is certain that the remote server will not send a string as "**CLOSED**" and "**+PDP DEACT**", re-establish the TCP session directly and not require to input "**+++**" to judge the current state.)

**AT+QIDEACT** //Deactivate the current GPRS context. The responsing time for this command is normally about 2-5 seconds. But when the network is very bad or in some abnormal conditions, the longest waiting time will achieve about 2.5 minutes. It is recommended to set timeout value which is less than 1 minute or less according to their application. If it is timeout **DEACT OK** is still not received, user can restart the module by **EMERG\_OFF** pin. But when the hetwork is very baat of<br>conditions, the longest waiting time<br>2.5 minutes. It is recommended to<br>which is less than 1 minute or less<br>application. If it is timeout **DEA**<br>received, user can restart Which is less than 1 minute or less according to their<br>application. If it is timeout **DEACT OK** is still not<br>received, user can restart the module by<br>**DEACT OK**<br>**DEACT OK**<br>**DEACT OK**<br>**DEACT OK**<br>**DEACT OK**<br>**DEACT OF Pin.** 

#### **DEACT OK**

## <span id="page-18-0"></span>**9. TCPIP Recommended Process Flow Chart**

Following is the flow chart of TCPIP recommended process.

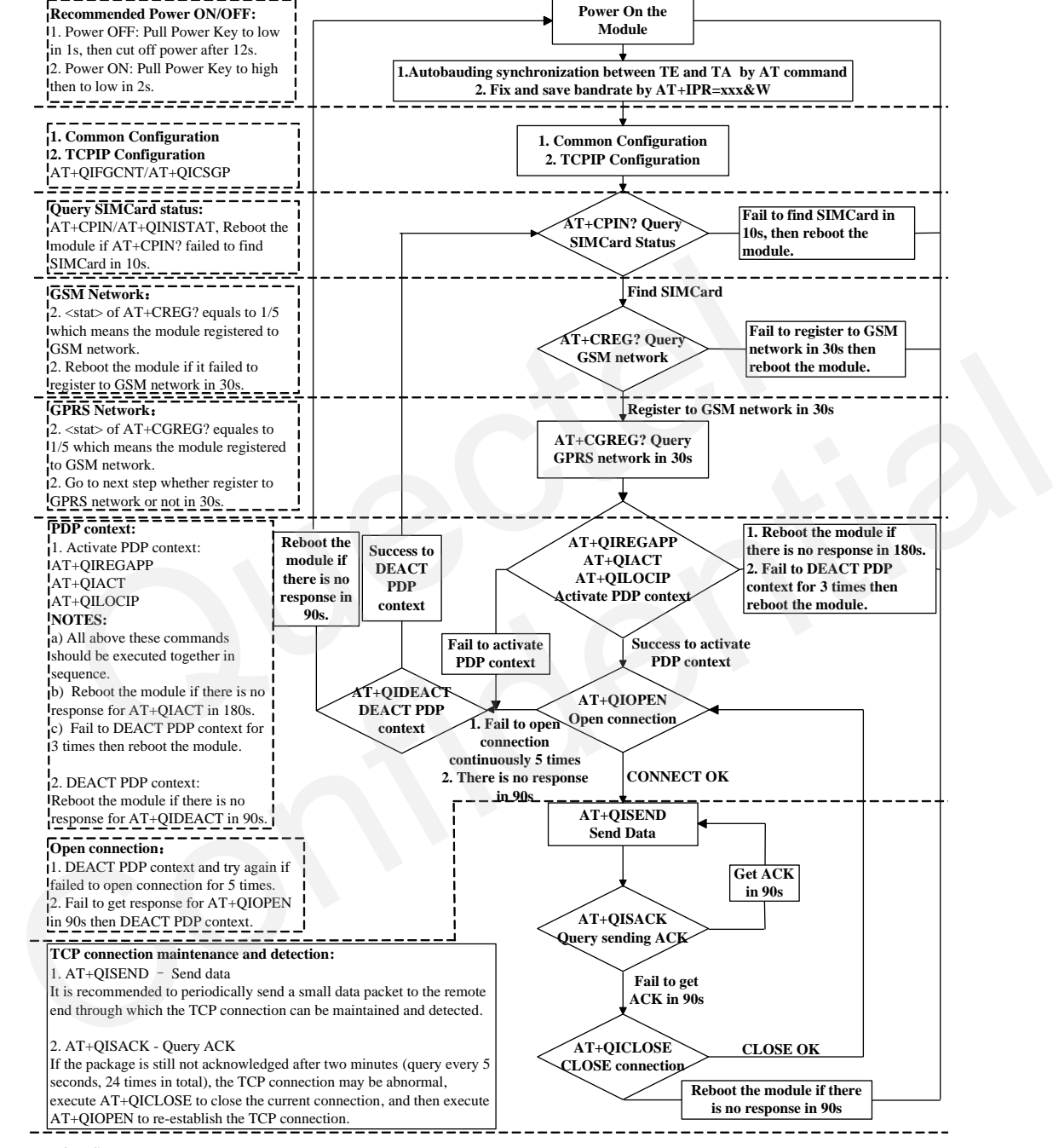

#### **NOTES:**

1. Ensure that TE and TA are correctly synchronized after rebooting the module. Send 15 AT commands continuously following the constraint that sleep 500ms after each AT command input, then fix and save bandrate configuration by AT+IPR=xxx&W after synchronized.

2. Please note that you need to wait for the final response (for example OK, CME error, CMS error) of the last AT command you entered before you enter the next AT command. You can reboot the module if the module failed to get response in 60s.

3. Reboot the module if the module has no response of AT+QIACT in 180s or no response of AT+QICLOSE and AT+QIDEACT in 90s .

4. The module CAN NOT be rebooted frequently. You can reboot the module immediately at first, then reboot the module after 10 minutes, 30 minutes, 1 hour, etc if the module is repeatedly abnormal.

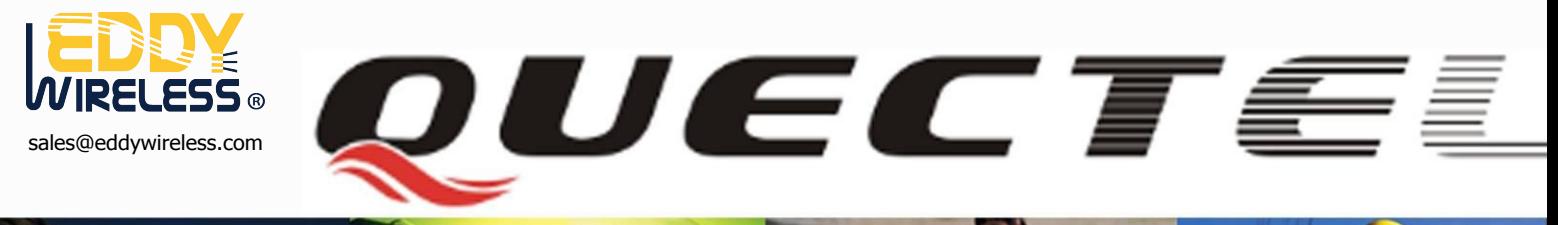

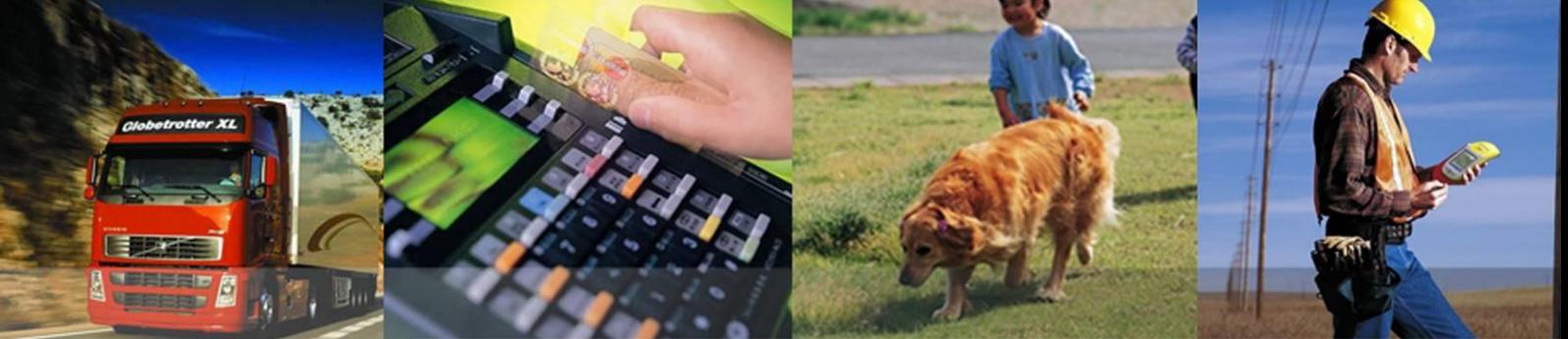

## **Shanghai Quectel Wireless Solutions Co., Ltd.**

**Room 501, Building 13, No.99, Tianzhou Road, Shanghai, China 200233 Tel: +86 21 5108 6236 Mail[: info@quectel.com](mailto:info@quectel.com)**